## PDW-U2 のファームウェアのアップデート方法について

PDW-U2 のファームウェアは『XDCAM Drive Software』にパッケージ化されています。 弊社ホームページより XDCAM Drive Software ダウンロードの上、PDW-U2 のファームウェアのアップデー トをお願いいたします。

■作業手順

- 1.ホームページより『XDCAM Drive Software(Ver4.0.2 以降)』をダウンロード [http://www.sony.jp/xdcam/support/download/drive\\_software.html](http://www.sony.jp/xdcam/support/download/drive_software.html)
- 2. 付属の手順書 (ReadMe) の指示に従って、XDCAM Drive Software をPC にインストール
- 3.PC 再起動後、XDCAM Drive Utility Software を起動
- 4.PC にPDW-U2 本体を接続
- 5.XDCAM Drive Utility の「ファームウェア更新」よりのファームウェアの現在のバージョンを確認
- 6. Ver.2.300 未満であれば、更新後のバージョンがVer.2.300 以降であることを確認の上、 「開始」ボタンを押し、ファームウェアのアップデートを実施

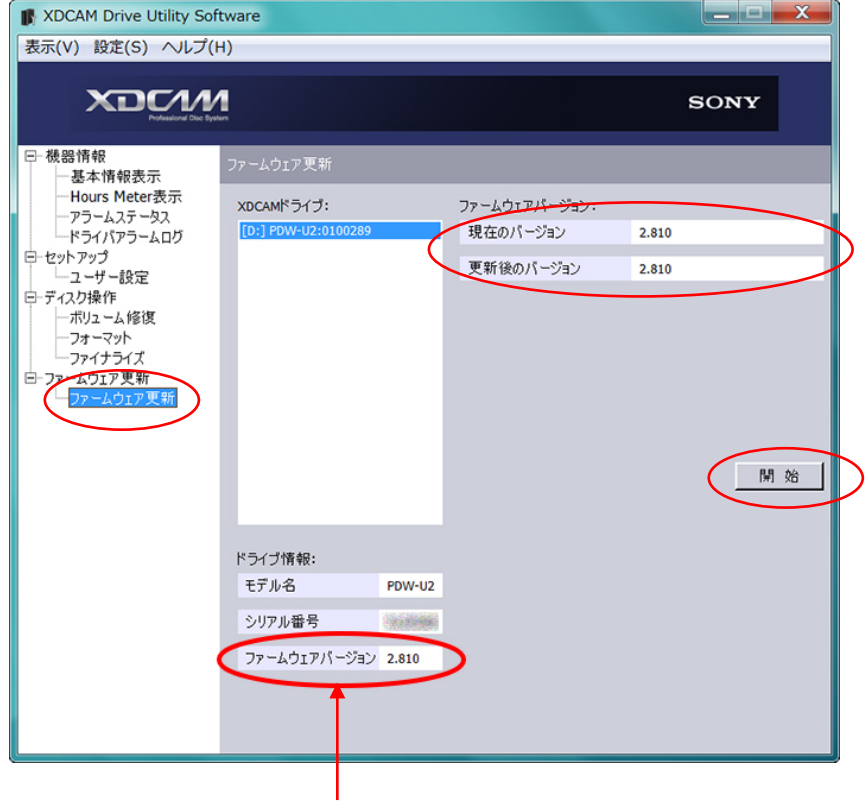

7. PDW-U2 のファームウェアがVer2.300 以降になっていることを確認して完了